**THT504+** *Digital Terrestrial HD Receiver*

2

User Manual Bedienungsanleitung Manuel d'utilisation Manuale utente Manual del usuario Manual do Utilizador Instrukcja obsługi Ръководство на потребителя Felhasználói kézikönyv Návod k obsluze

Evolution. Emotion. Passion. *www.thomsonstb.net*

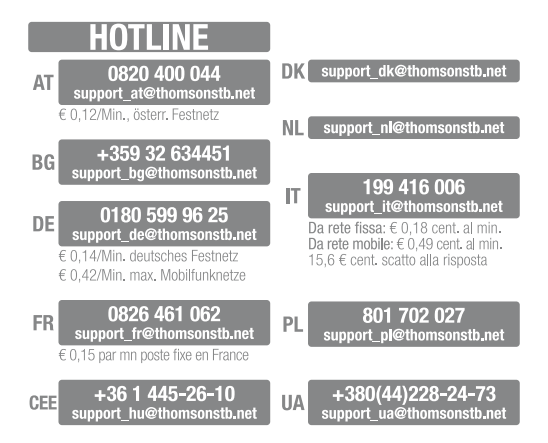

*THOMSON is a trademark of TECHNICOLOR S.A. used under license to STRONG Europe*

Represented by STRONG Ges.m.b.H. • Franz-Josefs-Kai 1 • 1010 Vienna • Austria Email: support\_at@thomsonstb.net

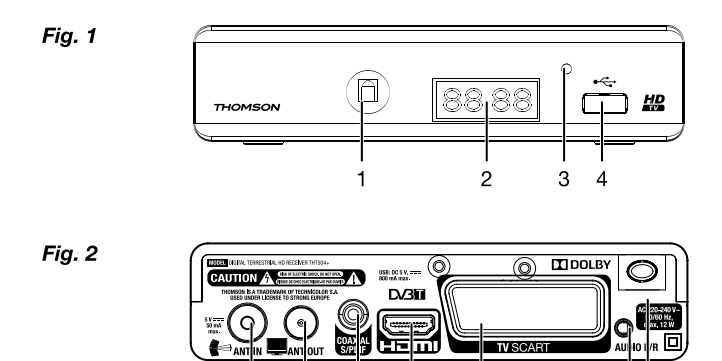

 $\overline{4}$ 

 $\overline{c}$ 

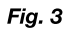

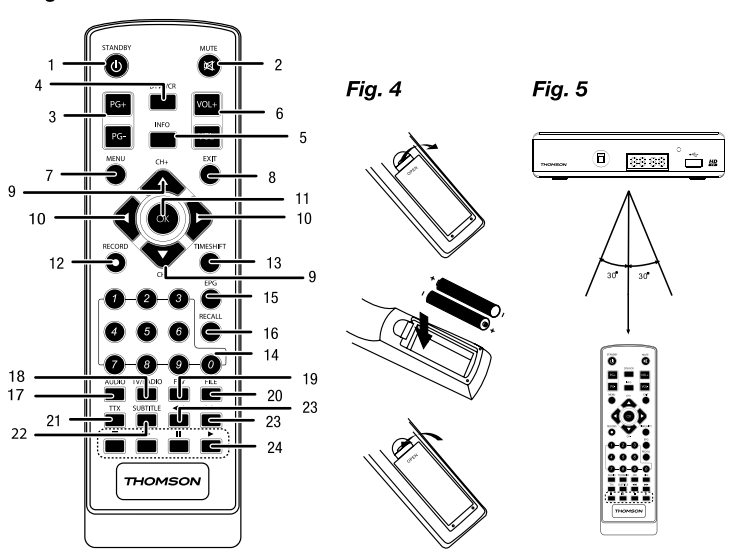

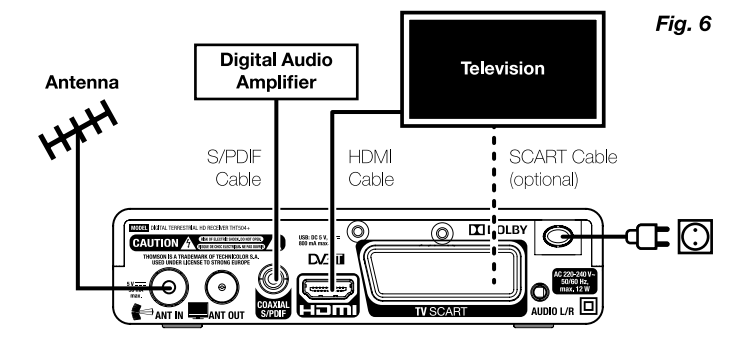

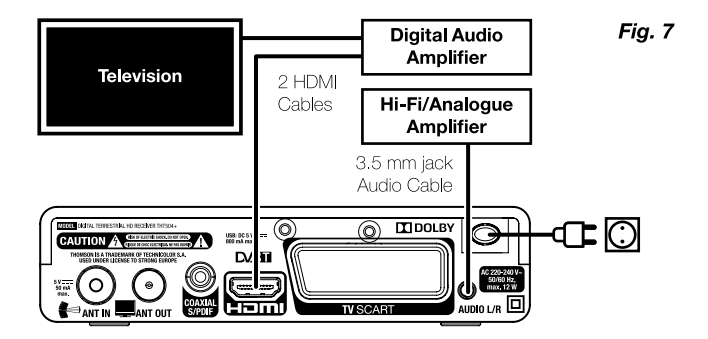

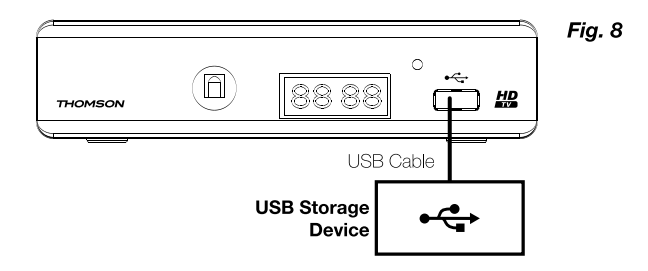

## **LICENSES**

ANY USE OF THIS PRODUCT IN ANY MANNER OTHER THAN PERSONAL USE THAT COMPLIES WITH THE MPEG-2 STANDARD FOR ENCODING VIDEO INFORMATION FOR PACKAGED MEDIA IS EXPRESSLY PROHIBITED WITHOUT A LICENSE UNDER APPLICABLE PATENTS IN THE MPEG-2 PATENT PORTFOLIO, WHICH LICENSE IS AVAILABLE FROM MPEG LA, LLC, 6312 S. Fiddlers Green Circle, Suite 400E, Greenwood Village, Colorado 80111 U.S.A.

THIS PRODUCT IS LICENSED UNDER THE AVC PATENT PORTFOLIO LICENSE FOR THE PERSONAL AND NONCOMMERCIAL USE OF A CONSUMER TO (i) ENCODE VIDEO IN COMPLIANCE WITH THE AVC STANDARD ("AVC VIDEO") AND/OR (ii) DECODE AVC VIDEO THAT WAS ENCODED BY A CONSUMER ENGAGED IN A PERSONAL AND NON-COMMERCIAL ACTIVITY AND/OR WAS OBTAINED FROM A VIDEO PROVIDER LICENSED TO PROVIDE AVC VIDEO. NO LICENSE IS GRANTED OR SHALL BE IMPLIED FOR ANY OTHER USE. ADDITIONAL INFORMATION MAY BE OBTAINED FROM MPEG LA, L.L.C. SEE HTTP://WWW.MPEGLA.COM

This product contains one or more programs protected under international and U.S. copyright laws as unpublished works. They are confidential and proprietary to **Dolby Laboratories**. Their reproduction or disclosure, in whole or in part, or the production of derivative works therefrom without the express permission of Dolby Laboratories is prohibited. Copyright 2003-2009 by Dolby Laboratories. All rights reserved.

# Índice

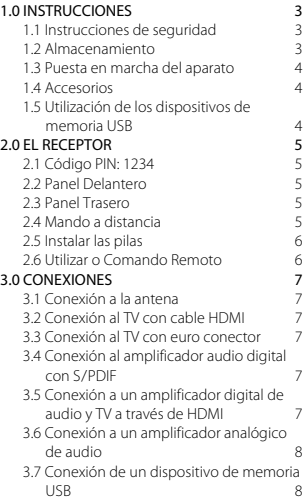

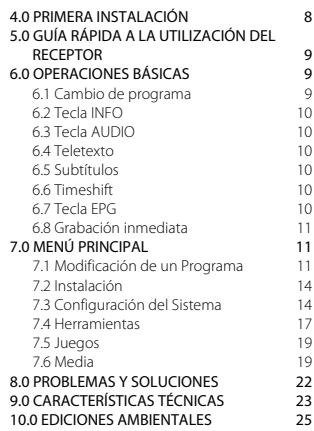

#### THOMSON declara que el producto cumple con los requisitos básicos y otras normas pertinentes de las Directivas 2004/108/EC y 73/23/EC, RoHS 2002/95/EC

Características sujetas a cambios. Como resultado de la continua investigación y el desarrollo las especificaciones técnicas, el diseño y la apariencia de los productos pueden cambiar. HDMI, el logotipo HDMI y High-Definition Multimedia Interface son marcas comerciales o marcas registradas de HDMI Licensing LLC en las Estados Unidos y otros países. Fabricado con la licencia de Dolby Laboratories. Dolby y el símbolo de la doble D son marcas comerciales de Dolby Laboratories. Todos los nombres de productos son marcas comerciales o marcas registradas de sus respectivos propietarios.

© THOMSON 2015. Todos los derechos reservados.

# <span id="page-6-0"></span>1.0 Instrucciones

## 1.1 Instrucciones de seguridad

#### NO INSTALE EL RECEPTOR:

• En una caja cerrada o con poca ventilación, directamente sobre o debajo de cualquier otro equipo, ni en una superficie que pueda obstruir las ranuras de ventilación.

#### NO EXPONGA EL RECEPTOR NI SUS ACCESORIOS:

- A la luz directa del sol, ni a ningún equipo generador de calor; a la lluvia o humedad intensa, a vibraciones intensas o a golpes que puedan causar daños permanentes en el receptor; ni a ningún objeto magnético, como altavoces, transformadores, etc.
- No utilice un cable de alimentación dañado. Puede provocar un incendio o una descarga eléctrica. No toque el cable de alimentación con las manos mojadas. Puede provocar una descarga eléctrica.
- Si no va a utilizar el receptor durante un periodo de tiempo prolongado, desconecte el cable de alimentación de la toma de pared.
- No utilice líquidos a base de alcohol o amoniaco para limpiar el receptor. Si lo desea, puede limpiarlo con un paño de algodón ligeramente humedecido con una solución de jabón suave, pero siempre después de haberlo desconectado de la toma de corriente. Asegúrese de que no caen objetos extraños a través de las ranuras de ventilación, porque podrían provocar un incendio o una descarga eléctrica.
- No coloque ningún objeto sobre el receptor, porque se podría impedir la correcta refrigeración de sus componentes internos.

#### Precauciones de seguridad

- No abra la tapa del receptor. La garantía del receptor quedará anulada si lo abre. Es peligroso tocar el interior del receptor debido a la corriente de alta tensión y los posibles riesgos de descarga eléctrica. Las labores de reparación y mantenimiento deben ser llevadas a cabo por personal cualificado.
- Al conectar los cables, asegúrese de que el receptor está desconectado de la corriente de alimentación. Una vez desconectado el receptor, aguarde unos segundos antes de moverlo o de desconectar cualquier otro equipo.
- Solo debe utilizar extensiones autorizadas y cables compatibles con el consumo eléctrico del equipo instalado. Asegúrese de que la fuente de alimentación eléctrica se corresponde con la tensión indicada en la placa de identificación eléctrica de la parte posterior del receptor.
- Si el receptor no funciona normalmente después de haber seguido al pie de la letra las instrucciones de este manual de usuario, consulte a su concesionario.

## 1.2 Almacenamiento

El receptor y sus respectivos accesorios se guardan y entregan en un embalaje diseñado para protegerlos de las descargas eléctricas y de la humedad. Cuando retire el receptor de su embalaje, asegúrese de que cuenta con todas las piezas, y mantenga el embalaje fuera del alcance de los niños. Cuando transporte el receptor de un lugar a otro, o si debe devolverlo en virtud de

<span id="page-7-0"></span>su garantía, asegúrese de colocarlo en su embalaje original junto con los correspondientes accesorios. Si no respeta los procedimientos relacionados con el embalaje, la garantía puede verse anulada.

## 1.3 Puesta en marcha del aparato

Para poner en marcha el aparato correctamente acuda a un instalador cualificado o aténgase a las siguientes instrucciones:

- Consulte el manual de usuario de su televisor y, si fuera necesario, su antena.
- Compruebe que el cable HDMI y, si fuera necesario, los componentes exteriores están en buen estado.
- Si ud. utiliza un cable SCART asegure-se que este blindado. Este manual facilita todas las instrucciones para la instalación y la utilización del receptor. Los símbolos que se describen a continuación tienen las siguientes funciones:<br>Atención de la laboración de la laboración **Atención** Indica una advertencia<br> **Notas** Indica una información **Notas** Indica una información adicional importante o útil<br> **MENU** Representa un botón del mando a distancia o del u Representa un botón del mando a distancia o del receptor. (Caracteres en negrita)

*Desplazarse arriba* Representa una voz del menú dentro de una ventana. *(Carácter en cursiva)*

## 1.4 Accesorios

- Guía de instalación rápida
- 1 unidad mando a distancia
- 2 x pilas (tipo AAA)

Nota: *Las pilas no pueden recargarse, desmontarse, circuitarse eléctricamente, mezclarse o utilizarse con otros tipos de pilas. Si se utilizan acumuladores recargables en vez de pilas, se aconseja utilizar acumuladores de baja autodescarga para garantizar la larga duración de funcionamiento del mando a distancia (ej. NiMH).*

## 1.5 Utilización de los dispositivos de memoria USB

- Se recomienda utilizar dispositivos de memoria USB 2.0 o superior. Si su dispositivo no es compatible con las especificaciones USB 2.0, las funciones de grabación, reproducción y multimedia podrían no funcionar correctamente.
- Para obtener las máximas prestaciones de su dispositivo USB formatéelo (menú "*Media*") con sistema FAT32. Otros ficheros de sistema no están suportados por el receptor. Es posible pero utilizar memorias formateadas NTFS.
- THOMSON no puede garantizar la compatibilidad con todo tipo de dispositivos de almacenamiento USB.
- Si va a utilizar discos duros USB, tenga en cuenta que su consumo puede ser superior a la potencia de su receptor (máx. 5 V/800 mA). Si es así, conecte el disco duro USB a un adaptador externo de corriente.

<span id="page-8-0"></span>• Se recomienda no memorizar informaciones importantes en los dispositivos de memoria utilizados con el receptor. Siempre haga una copia de las informaciones contenidas en el dispositivo de memoria antes de utilizarlo con el receptor. THOMSON no será responsable de cualquiera perdida de información o circunstancias debidas a la perdida de informaciones.

## 2.0 El receptor

## 2.1 Código PIN: 1234

## 2.2 Panel Delantero

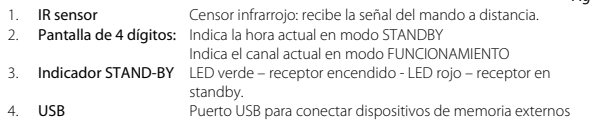

## 2.3 Panel Trasero

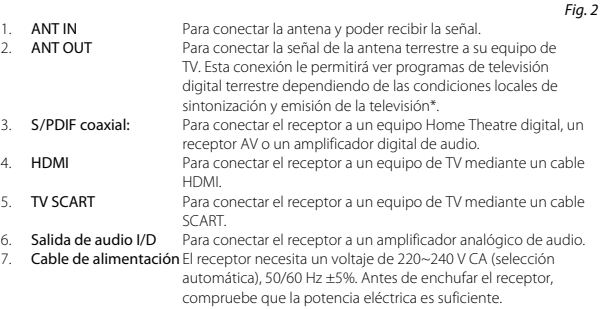

## 2.4 Mando a distancia

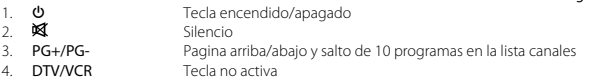

Espagnol

*Fig. 1*

*Fig. 3*

<span id="page-9-0"></span>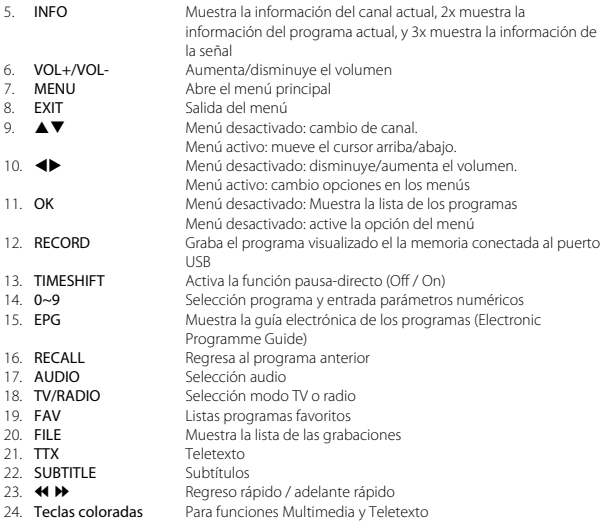

## 2.5 Instalar las pilas

*Fig. 4*

Retire la tapa del compartimento de las pilas del mando a distancia y coloque 2 pilas AAA. El diagrama del interior del compartimento de las pilas muestra la manera correcta de colocarlas.

- 1. Abra la tapa
- 2. Coloque las pilas
- 3. Cierre la tapa

NOTA: *Las pilas no se deben recargar, abrir, cortocircuitar, mezclar o utilizar con otro tipo de baterías.*

## 2.6 Utilizar o Comando Remoto

*Fig. 5*

Para utilizar el mando a distancia, apúntelo hacia la parte frontal del receptor digital. El mando a distancia tiene un alcance de hasta 7 metros si se alinea correctamente con el sensor de infrarrojos del panel frontal.

<span id="page-10-0"></span>El mando a distancia no funciona si hay obstáculos frente al receptor. Recuerde que la luz del sol (u otra iluminación intensa) puede reducir la sensibilidad del mando a distancia

# 3.0 Conexiones

## 3.1 Conexión a la antena

Conecte el cable de la antena al conector ANT IN del receptor. Utilice un cable blindado y conectores apropiados.

El conector ANT OUT permite conectar un segundo receptor o un TV si se utiliza una antena exterior. La señal puede resultar muy débil si se utiliza una antena activa.

Nota: *Si la señal es demasiado débil para permitir una recepción normal con una antena interior, le recomendamos utilizar una antena exterior que se pueda orientar hacia el repetidor. Solicite más información a su distribuidor local.*

## 3.2 Conexión al TV con cable HDMI

#### *Fig. 6*

*Fig. 6*

Conecte un extremo de un cable HDMI de buena calidad a la salida HDMI del receptor y el otro extremo a la entrada HDMI de su televisor. Esta conexión permite la mejor calidad de la imagen.

## 3.3 Conexión al TV con euro conector

#### *Fig. 6*

Su receptor esta equipado con un euro conector que permite conectar el TV con un cable SCART.

## 3.4 Conexión al amplificador audio digital con S /PDIF

#### *Fig. 6*

Conectando el receptor a un amplificador audio digital o a un sistema home theatre ud. puede disfrutar de la mejor calidad del sonido. Conecte su amplificador al receptor con un cable RCA al conector S/PDIF.

## 3.5 Conexión a un amplificador digital de audio y TV a través de HDMI

#### *Fig. 7*

Conectando el receptor a un amplificador digital o un sistema de cine en casa con conexiones HDMI, podrá disfrutar de la mejor calidad de sonido y audio multi-canal (dependiendo de la emisión). Conecte la salida HDMI del receptor a una entrada de su amplificador, y conecte la salida HDMI del amplificador a su televisor. Seleccione la entrada correcta de su amplificador para ver y escuchar los programas.

## <span id="page-11-0"></span>3.6 Conexión a un amplificador analógico de audio

*Fig.7*

Para obtener la mejor calidad posible, utilice la clavija de 3,5 mm para conectar con un cable RCA el receptor a la entrada analógica del sistema Hi-Fi o del amplificador de audio.

## 3.7 Conexión de un dispositivo de memoria USB

*Fig. 8*

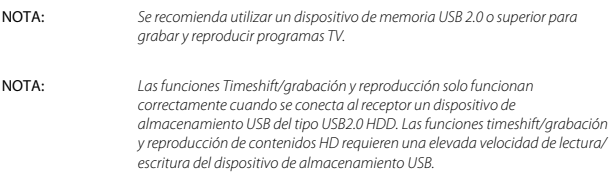

## 4.0 Primera Instalación

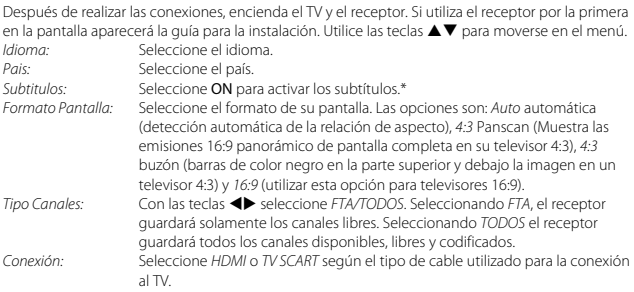

\*La disponibilidad de subtítulos DVB/HoH depende de la emisión. Si no es compatible con estos subtítulos, probablemente se puedan activar a través del Teletexto, si está disponible.

Pulse OK para continuar.

Aparecerá la pantalla de ajuste de la antena.

*Alimentación antena:* Con Ias teclas tu seleccione *ON/OFF*. Seleccione *ON* solo si se ha conectado una antena de interior o exterior amplificada a 5 V. Si se esta utilizando una antena tradicional deje la selección en *OFF*. El receptor envía una tensión de 5V en el cable coaxial para alimentar la antena. Lea también el manual de la antena.

<span id="page-12-0"></span>*Beeper:* Seleccione *ON* para escuchar el sonido de la calidad de la señal. *No. Canal:* Seleccione el numero de canal transmitido en su región. La barras de nivel y de calidad de la señal os permitirán de ajustar la dirección de la antena.

Pulse OK para iniciar la búsqueda de los canales.

# 5.0 Guía rápida a la utilización del receptor

La siguiente guía rápida le permitirá utilizar inmediatamente su receptor con las funciones principales. Se recomienda leer todo el manual para disfrutar de todas las funciones que le ofrece el receptor.

Encienda el receptor con la tecla  $\Phi$  del mando. Seleccione el programa con las teclas  $\blacktriangle \blacktriangledown$ . Es posible también entrar directamente el numero del programa con las teclas numéricas 0~9. Ud. puede también pulsar la tecla OK para ver la lista de los programas. El volumen audio se ajusta con  $l$ a teclas  $\blacktriangleleft$ 

# 6.0 Operaciones básicas

Su nuevo receptor está equipado con varias funciones para que disfrute viendo la televisión. Ese párrafo describe esas características. Les rogamos también que lean el capitulo 7.0 para familiarizarse con el menú de su receptor.

## 6.1 Cambio de programa

Es posible cambiar de programa en cuatro maneras

- Directamente con las teclas numéricas 0~9.
- En la lista de los programas con las teclas OK y PG+/PG-.
- $\cdot$  Con las teclas  $\blacktriangle \blacktriangledown$

### 6.1.1 Acceso directo con las teclas 0~9

Simplemente entre el numero de programa con las teclas 0~9 del mando. El número de programa puede ser de 4 dígitos. Si el número tiene menos dígitos espere algunos segundos o pulse inmediatamente la tecla OK.

#### 6.1.2 Lista Programas

Pulse la tecla OK para visualizar la lista de los programas. Seleccione el programa con las teclas ▲ ▼ v pulse OK. Pulse OK para salir de la lista de los programas. Se pueden utilizar los botones PG+/PG- en la lista de canales para navegar por las páginas de la lista.

Sugerencia: Utilice las teclas <**>** para pasar de la lista *Todos los programas* a las listas de los favoritos o pulse la tecla FAV para visualizar las listas de los programas favoritos.

### 6.1.3 Utilización de las teclas  $\triangle$

Con  $\triangle$  pasa al programa siguiente.

 $Con$   $\blacktriangledown$  pasa al programa anterior.

## <span id="page-13-0"></span>6.2 Tecla INFO

Pulsando la tecla **INFO** aparecen en la pantalla informaciones sobre el programa actual.\* Pulsando una segunda vez la tecla INFO aparecerán mas detalles.

\*Las informaciones aparecerán solo si la operadora las transmite

## 6.3 Tecla AUDIO

Pulsando la tecla AUDIO aparece la lista de audio disponible. La tecla audio permite seleccionar el idioma del programa. Con las teclas  $\blacktriangleleft\blacktriangleright$  se puede seleccionar el tipo de audio: mono, estéreo, derecho, izquierdo.

## 6.4 Teletexto

Para activar el Teletexto, pulse la tecla TTX y utilice las teclas numéricas 0~9 para entrar el numero de pagina. Las teclas coloradas le permiten saltar directamente a diferentes paginas como indicado el la parte baja de la pantalla. Utilice las teclas  $\blacktriangle \blacktriangledown$  para pasar de una pagina a la siguiente o anterior y las teclas  $\blacktriangleleft\blacktriangleright$  para seleccionar la subpaginas. Pulse **EXIT** o TTX para salir del teletexto.

## 6.5 Subtítulos

Algunos programas permiten seleccionar los idiomas de los subtítulos. Pulse la tecla SUBTITLE para visualizar la lista de los idiomas disponibles. Seleccione el idioma con las teclas  $\blacktriangle \blacktriangledown$  y pulse OK para confirmar. Pulse EXIT para salir.\*

\* La disponibilidad de subtítulos DVB/HoH depende de la emisión. Si no es compatible con estos subtítulos, probablemente se puedan activar a través del Teletexto, si está disponible.

## 6.6 Timeshift

Timeshift permite pausar el programa mientras el receptor sigue grabándolo en el dispositivo de memoria conectado al puerto USB.

Para utilizar esta función, active el modo Timeshift en el menú *Ajustes DVR* seleccionando "*Pausa*". Para más detalles, consulte 7.6.3. Pulse 11 en modo Visualizar para activar Timeshift. Aparecerá en pantalla un gráfico que informa del progreso. La TV seguirá funcionando unos instantes, y luego entrará en pausa. Pulse > para reproducir los contenidos de Timeshift. Pulse ■ para volver a ver la TV.

NOTA: La función Timeshift necesita de un dispositivo de memoria con suficiente *capacidad y velocidad para funcionar correctamente*

## 6.7 Tecla EPG

Pulse la tecla EPG para activar la guía en pantalla de los programas que visualiza la programación hasta 7 días.

Con las teclas  $\blacktriangle\blacktriangledown$  seleccione el programa y pulse OK para ver las informaciones del programa. Pulse la tecla EXIT para salir.

<span id="page-14-0"></span>Pulse la tecla **ROJA** para la seleccionar la duración. Utilice las teclas  $\blacktriangle$  para seleccionar la duración y pulse OK.

EXIT para salir del temporizador.

Pulse la tecla VERDE para la función de temporizador. Vea la sección para mas detalles sobre el temporizador.

## 6.8 Grabación inmediata

Pulse la tecla RECORD para grabar inmediatamente el programa.

Para entrar la duración pulse de nuevo la tecla RECORD y con las teclas numéricas 0-9 entre la duración de la grabación y pulse OK para confirmar.

Al inicio de la grabación, se muestra brevemente un símbolo de grabación en la esquina superior derecha de la pantalla del televisor. Para detener la grabación, pulse 3. Seleccione *Sí* y pulse OK de nuevo para detener la grabación.

*Nota*: Puede acceder al Record Manager mediante el botón FILE y seleccionar *Grabar* pulsando el botón 1. Vea el capítulo 7.6.1 para obtener más información.

# 7.0 Menú Principal

El menú principal da acceso a la configuración, funciones multimedia y a los juegos. Para acceder al menú principal, presione MENU en modo de visualización. El menú principal consta de los siguientes submenús: *Editar canal*, *instalación*, *Configuración del sistema*, *Herramientas*, *Juego* y *Media*. A lo largo del menú principal, MENU o EXIT se puede utilizar para volver a la pantalla anterior.

## 7.1 Modificación de un Programa

Utilice ▲▼ para seleccionar *Editar canal* y pulse OK o ▶ para entrar. Utilice ▲▼ para resaltar el submenú deseado y pulse OK para seleccionar. Presione EXIT o <a>

### 7.1.1 Lista Programas

En *Editar canal* seleccione Menú (Lista de canales de televisión con ▲▼ y pulse OK para entrar. Utilice  $\blacktriangleleft$  para cambiar el grupo de canales (que se supone que ya han creado grupos favoritos). Seleccione el canal deseado con  $\blacktriangle \blacktriangledown$ . Pulse OK para ver el canal seleccionado en el cuadro de vista previa.

### 7.1.1.1 Añadir canales a la lista de favoritos

Los canales de la *Lista de canales de TV* se pueden añadir a 8 grupos diferentes de favoritos. Pulse FAV en la *Lista de canales de TV* para acceder a esta función. Se mostrará el signo *FAV* en la parte superior de la pantalla para indicar que se ha seleccionado la función de favoritos. Utilice  $\blacktriangle \blacktriangledown$ para seleccionar el canal que desea añadir a un grupo de favoritos. Cuando el canal elegido aparezca destacado, pulse OK. Se mostrará un listado de todas las listas de favoritos que existen. Utilice  $\blacktriangle \blacktriangledown$  para seleccionar la lista en la que desea añadir el canal, y pulse OK. A continuación, pulse EXIT para finalizar la operación. Los canales favoritos aparecerán indicados con el símbolo

de un corazón. Cuando haya realizado todos los cambios, pulse dos veces EXIT. Se mostrará un mensaje de confirmación. Seleccione *Sí* para guardar los cambios, o *No* para rechazarlos.

#### 7.1.1.2 Bloquear canales

Los canales bloqueados sólo se pueden visualizar después de introducir el código PIN. (PIN POR DEFECTO: 1234). Para bloquear o desbloquear un canal, acceda a la *Lista de canales de TV* y pulse ROJO. Utilice  $\blacktriangle \blacktriangledown$  para seleccionar un canal, y pulse OK para bloquearlo o desbloquearlo. Se le pedirá que introduzca el código PIN. (PIN POR DEFECTO: 1234). Los canales bloqueados aparecerán indicados con el símbolo **el** Es posible bloquear/desbloquear varios canales a la vez. Cuando haya realizado todos los cambios, pulse dos veces EXIT. Se mostrará un mensaje de confirmación. Seleccione *Sí* para guardar los cambios, o *No* para rechazarlos.

#### 7.1.1.3 Saltar canales

Los canales indicados con *Saltar* serán ignorados al cambiar de canal con los botones ▲▼, pero todavía estarán disponibles en la lista de canales. Para ignorar un canal, acceda a la *Lista de canales de TV* y pulse VERDE. Utilice ▲▼ para seleccionar un canal, y pulse OK para marcarlo o quitarle la marca de canal a ignorar. Los canales que se van a ignorar se indicarán con el símbolo  $\blacktriangle$ . Cuando haya realizado todos los cambios, pulse dos veces EXIT. Se mostrará un mensaje de confirmación. Seleccione *Sí* para guardar los cambios, o *No* para rechazarlos.

#### 7.1.1.4 Mover canales

Para activar la función Mover, acceda a la *Lista de canales de TV* y pulse **AMARILLO**. Utilice ▲▼ para seleccionar un canal, y pulse OK para marcarlo. De este modo, podrá moverlo arriba o abajo dentro de la lista de canales utilizando  $\blacktriangle \blacktriangledown$ . Cuado el canal se encuentre en la posición deseada, pulse OK de nuevo. El canal se quedará en su nueva posición. Cuando haya realizado todos los cambios, pulse dos veces EXIT. Se mostrará un mensaje de confirmación. Seleccione *Sí* para guardar los cambios, o *No* para rechazarlos.

#### 7.1.1.5 Editar canales

La función Editar le permite *Ordenar*, *Renombrar* y *Borrar* canales. Para utilizar el menú Editar, acceda a la *Lista de canales de TV* y pulse AZUL. Se mostrará el menú *Editar canal*. Si ha realizado cambios en el menú anterior, pero todavía no los ha guardado, se le pedirá que lo haga ahora.

#### Ordenar

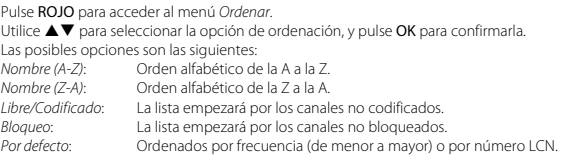

#### Renombrar

Pulse VERDE en *Editar canal* para acceder a la función *Renombrar*. Se mostrará el signo *Renombrar* para indicar que se ha seleccionado esta función. Utilice  $\blacktriangle \blacktriangledown$  para seleccionar un canal, y pulse OK para marcarlo. Se mostrará un campo de texto a la derecha de la pantalla. Utilice  $\blacktriangle\blacktriangledown$  < seleccionar las letras, e introdúzcalas con OK. Al terminar de escribir, pulse AZUL para introducir los cambios. Cuando haya realizado todos los cambios, pulse dos veces EXIT. Seleccione *Sí* para guardar los cambios, o *No* para rechazarlos.

#### Borrar

Pulse AZUL en *Editar canal* para acceder a la función *Borrar*. Se mostrará el signo *Borrar* para indicar que se ha seleccionado esta función. Utilice  $\blacktriangle \blacktriangledown$  para seleccionar un canal, y pulse OK para marcarlo. Cuando haya marcado todos los canales que desea borrar, pulse dos veces EXIT. Se mostrará un mensaje de confirmación. Seleccione *Sí* para borrar los canales marcados, o *No* para cancelar.

#### 7.1.2 Lista de canales de radio

Básicamente, el funcionamiento de la *Lista de canales de radio* es igual que el de la lista de canales de TV. La única diferencia es que en la *Lista de canales de radio* no hay información de vídeo, por lo que siempre se muestra el fondo de la radio en la pantalla de previsualización.

### 7.1.3 Borrar todo

Utilice este menú para borrar todos los canales quardados. Seleccione *Borrar todo* con ▲▼ y pulse OK. El receptor le pedirá que introduzca el código PIN. (PIN POR DEFECTO: 1234). En la ventana de confirmación, seleccione *Sí* con **◀▶** y pulse **OK** para borrar, o seleccione *No* para cancelar.

Atención: *La función Borrar todo eliminará todos los canales existentes y todas las listas de favoritos de su receptor, y no podrá salir del menú hasta realizar una nueva búsqueda de canales.*

#### 7.1.4 Renombrar la lista de favoritos

Este menú le permite personalizar los nombres de las 8 posibles listas de favoritos. Utilice  $\blacktriangle \blacktriangledown$ para seleccionar *Renombrar lista de favoritos* en el menú *Editar canal*, y pulse OK para empezar. Se mostrarán los nombres de todos los grupos. Seleccione un grupo de favoritos con  $\blacktriangle\blacktriangledown$  y pulse OK para editar su nombre. Se mostrará un campo de texto a la derecha de la pantalla. Utilice ▲ ▼ < > para seleccionar las letras, e introdúzcalas con OK. Al terminar de escribir, pulse AZUL para guardar los cambios. Cuando haya realizado todos los cambios, pulse dos veces EXIT para salir de este menú.

## <span id="page-17-0"></span>7.2 Instalación

### 7.2.1 Búsqueda automática

Seleccione *Instalación* y pulse **OK**. Seleccione *Autoscan* y pulse **OK**. Utilice las teclas  $\blacktriangleleft$  para seleccionar el tipo de búsqueda. Solo *Si* o *No* (con Si solamente canales libres – los canales codificados no aparecerán en la lista). Seleccione *Búsqueda* y pulse OK. El receptor memoriza los nuevos programas en la lista.

### 7.2.2 Búsqueda canal

Seleccione *Instalación* y pulse OK. Seleccione *Búsqueda canal* y pulse OK. Utilice las teclas tu para seleccionar el tipo de búsqueda:

*Por canal*: Seleccione *Banda* y *Numero canal*. *Por frecuencia:* Seleccione *Frecuencia* y *Ancho de banda*. Seleccione *Búsqueda* y pulse OK.

El receptor memoriza los nuevos programas en la lista.

### 7.2.3 Activación de la antena

Use ▲▼ para seleccionar *Instalación*, y pulse OK o ▶ para avanzar.

Use ▲▼ para seleccionar *Activación de la antena* y pulse OK para acceder.

Indique *On* si utiliza una antena activa.

Seleccione *Off* para antenas pasivas.

Al indicar *On*, se generan 5 V en el conector ANT IN del receptor.

Pulse EXIT para salir de la pantalla *Activación de la antena*.

## 7.2.4 LCN (Logical Channel Numbering)

Si activa *LCN* (Logical Channel Numbering) y el operador proporciona una señal LCN, los canales se guardan siguiendo el orden definido por el operador. Ponga *LCN* en *On* para activar la numeración de canales definida por el operador, o en *Off* para guardar los canales siguiendo el orden de sintonización. Esta función sólo se aplica cuando se realiza una nueva sintonización de canales.

## 7.3 Configuración del Sistema

Pulse la tecla MENU y seleccione *Configuración Sistema*. Este menú os permite configurar los siguientes parámetros *Idioma*, *Sistema TV*, *Hora Local*, *Temporizador*, *Bloqueo paterno*, *OSD* y *Auto*  standby. Pulse las teclas ▲▼ para seleccionar una opción y **OK** para entrar. Pulse **EXIT** para salir.

#### 7.3.1 Idioma

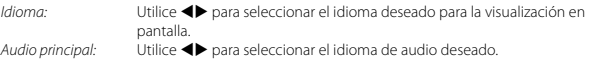

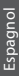

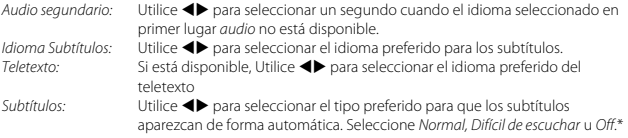

\*La disponibilidad de subtítulos DVB/HoH depende de la emisión. Si no es compatible con estos subtítulos, probablemente se puedan activar a través del Teletexto, si está disponible.

### 7.3.2 Sistema TV

Permite configurar las opciones siguientes:

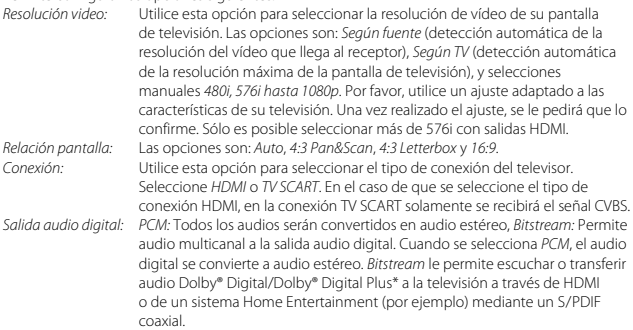

\*Dolby y el símbolo de la doble D son marcas comerciales registradas de Dolby Laboratories.

### 7.3.3 Hora Local

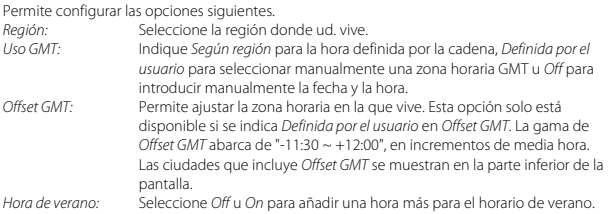

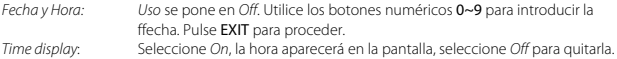

### 7.3.4 Temporizador

Hay 8 temporizadores para programar las grabaciones o el encendido y apagado del receptor. Seleccionando *Configuración Temporizador* en el Menú de *Configuración del Sistema* aparecen los 8 temporizadores.

Seleccione el temporizador que quiere programar y pulse OK.

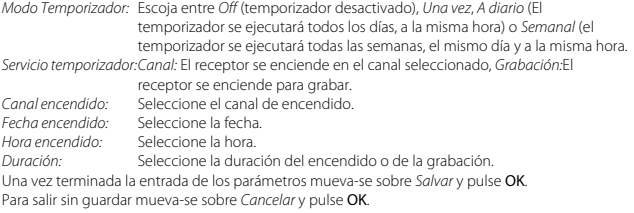

### 7.3.5 Bloqueo Paterno

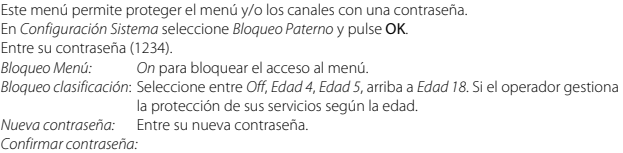

Confirme su nueva contraseña.

## 7.3.6 Configuración OSD

Este menú permite modificar los parámetros.<br>OSD Timeout: Duración del banner de *OSD Timeout:* Duración del banner de información *(1-10 segundos o Siempre activado)*. *Transparencia OSD:* De *Off a 40% paso* de 10%. *Parámetros OSD por defecto:* Borra los parámetros actuales y carga los parámetros por defecto.

#### 7.3.7 Reposo automático

Reposo automático es una nueva característica que le permite reducir el consumo de energía. Cuando se ajusta a *30 minutos / 1 hora / 2 horas o 3 horas*, el receptor entra en reposo si no recibe <span id="page-20-0"></span>ninguna orden durante ese periodo de tiempo. Ponga el *Reposo automático* en *Off* para evitar que se apague automáticamente.

## 7.4 Herramientas

Pulse MENU en el modo de visualización para entrar en el *Menú Principal*. Seleccione el submenú *Herramientas* con ▲▼ y pulse OK o ▶ para entrar. Utilice ▲▼ para resaltar el submenú deseado y pulse OK proceder. Pulse EXIT para salir.

### 7.4.1 Informaciones

Esta opción visualiza las informaciones sobre el receptor como la versión software y hardware. También muestra nuestra dirección Web www.thomsonstb.net. Por favor tenga a mano la pantalla del *Receptor información* cuando llame a nuestra línea. La persona que contesta la llamada podría pedirle información que figura en esta pantalla.

### 7.4.2 Volver a los ajustes de fábrica

Esta opción os permite cargar los parámetros originales de fábrica, la cual borra todos los canales almacenados.

Atención: *Al reiniciar su receptor por defecto los ajustes son los de fábrica, todos los ajustes y los canales almacenados se borran definitivamente. Por favor, utilice esta opción con cuidado.*

Utilice ▲▼ para seleccionar *"Volver a los ajustes de fábrica"* en el menú *Herramientas* y pulse OK. Se le pide que introduzca una clave. Introducir la contraseña correcta con los botones 0 ~ 9 (por defecto: 1234). Una ventana de confirmación aparecerá en la pantalla. Seleccione *Si* para volver a la configuración de fábrica. Seleccione *No* para cancelar Pulse la tecla EXIT para salir.

### 7.4.3 Actualización del software por OTA

Esta opción permite actualizar el software directamente por la antena de recepción cuando el nuevo software sea disponible. Puede que la actualización por antena no esté disponible en su región. Por favor visite nuestro sitio Web o www.thomsonstb.net o póngase en contacto con la hotline local para obtener más información sobre esta opción.

### 7.4.4 Actualización del software por el puerto USB

Esta opción permite actualizar el software por el puerto USB del receptor. La nueva versión del software se puede descargar del sito www.thomsonstb.net. Guarde el software en una memoria USB y conéctela al puerto del receptor. Seleccione *Actualización del software por el puerto USB* f desde el menú herramientas y teclee OK para validar o ejecutar. Seleccione *Modo actualización* y *Allcode*. Seleccione *Actualización fichero* y seleccione el fichero del nuevo software. Seleccione *Start* y pulse OK para iniciar el proceso de actualización. El receptor preguntará "Grabar en la memoria flash?" Seleccione *Si* para continuar la actualización. *No* para salir sin actualizar. Después de la actualización el receptor se enciende automáticamente.

#### Nota: *Si después de actualizar el software, el receptor no funciona como debería, por favor pulse el botón de configuración de fábrica. Capítulo* 7.4.2*.* Atención: *Después de una actualización el receptor se reinicializa automáticamente. Nunca apague o desconecte el receptor durante la actualización. Esto podría dañar el receptor y anular la garantía.*

#### 7.4.5 Función de descarga y carga de canales

Esta característica le permite cargar una lista de canales de forma rápida y utilizar una lista de canales que se ha creado previamente en esta (copia de seguridad) u otro receptor del mismo modelo a través del puerto USB. Esto es útil para instalar más receptores en la misma región y por lo tanto no es necesario hacer una pesquisa completa y clasificación de canales (opcional). También es útil como una copia de seguridad para su propia unidad.

#### Función de descarga de canales (copia de seguridad a USB)

Conecte un dispositivo de almacenamiento en el puerto USB del receptor. Seleccione *Upgrade by USB* (Actualizar desde USB) desde el menú *Tools* (Herramientas) y pulse OK para continuar. Se muestra el menú de actualización.

Utilice ▲ ▼ (arriba/abajo) para seleccionar *Update Mode* (Modo de Actualización) y elija la opción *Dump channel list* (Descarga de canales).

Utilice p q (arriba/abajo) para seleccionar *Upgrade File* (Archivo de Actualización. Será presentado un nombre de archivo de base de datos con la fecha y la hora, en formato DBAAAAMMDDHHMM (Base de DatosAño MesDataHorasMinutos.udf).

Utilice ▲ ▼ (arriba/abajo) para seleccionar *Start* (Inicio) y pulse OK para continuar. Se guardará la lista de canales y favoritos.

#### Función de actualización de la Lista de canales (leer desde USB)

Conecte el dispositivo de almacenamiento al puerto USB del receptor, que contiene la lista de canales hecha previamente en esta unidad u otra del mismo modelo. Seleccione *Upgrade by USB* (Actualizar desde USB) en el menú *Tools* (Herramientas) y pulse OK para continuar. Se muestra el menú de actualización.

Utilice ▲ ▼ (arriba/abajo) para seleccionar *Update Mode* (Modo de Actualización) y elija la opción *Update Channel List* (Actualizar lista de canales).

Utilice ▲ ▼ (arriba/abajo) para seleccionar *Upgrade File* (Archivo de Actualización. Seleccione el nombre del archivo de la base de datos, en formato DBAAAAMMDDHHMM (Base de DatosAño MesDataHorasMinutos.udf).

Utilice ▲ ▼ (arriba/abajo) para seleccionar *Start* (Iniciar) y pulse OK para continuar. Confirmar la actualización pulsando OK para continuar.

Aviso: *La lista de canales antiguos y los favoritos se sobrescribirán.*

Después de terminar, la unidad se reiniciará y volverá con el primer canal en la nueva lista de canales.

P18

## <span id="page-22-0"></span>7.4.6 Actualización automática OTA

Si la unidad está activada *On* antes de cambiar al modo de espera se buscará automáticamente una actualización de software vía Radio (Over The Air).

Puede no estar disponible ninguna actualización vía radio en su región. Por favor, visite nuestra página web www.thomsonstb.net o póngase en contacto con la línea directa local para obtener más información sobre esta opción.

## 7.5 Juegos

El receptor tiene dos juegos que se pueden utilizar en su TV con el mando a distancia. Utilice **AV** para seleccionar *Juego* en el menú principal y pulse OK o ▶ para continuar. Seleccione uno de los juegos disponibles (*Otelo* o *Sudoku*) con pq y pulse OK para iniciar el juego. Siga las instrucciones en pantalla. Pulse la tecla EXIT para salir.

## 7.6 Media

El Menú *Media* consiste en los siguientes submenús: *Media Player*, *HDD Información*, *Ajuste DVR* y *Desconectar el dispositivo USB*. Seleccione *Media* y pulse el botón OK para entrar. Pulse la tecla EXIT para salir.

## 7.6.1 Reproductor

Esta función permite reproducir diferentes tipos de archivos desde un dispositivo de almacenamiento USB. En el menú *Medios*, seleccione *Reproductor* y pulse OK para acceder a este menú.

Cuando se accede al reproductor, se destaca el dispositivo de almacenamiento USB. Pulse  $\blacktriangledown$  y OK para abrir el directorio de carpetas/subcarpetas.

Primero seleccione los archivos que desea reproducir. Utilice el botón 1 para alternar entre vídeo/  $q$ rabación/música o imagen. Pulse  $\blacktriangle \blacktriangledown$  para seleccionar un archivo o una carpeta, y pulse OK para abrir la carpeta/subcarpeta (si procede) o para empezar a reproducir el archivo. Pulse el botón EXIT para salir.

Utilice los botones tal como se indica a continuación para seleccionar funciones en los diferentes modos de reproducción:

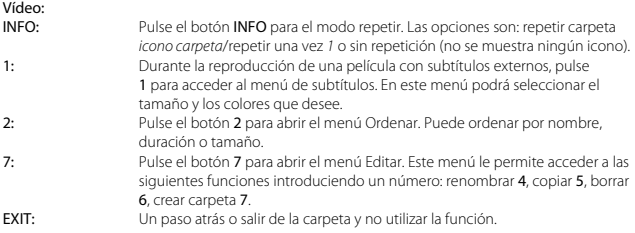

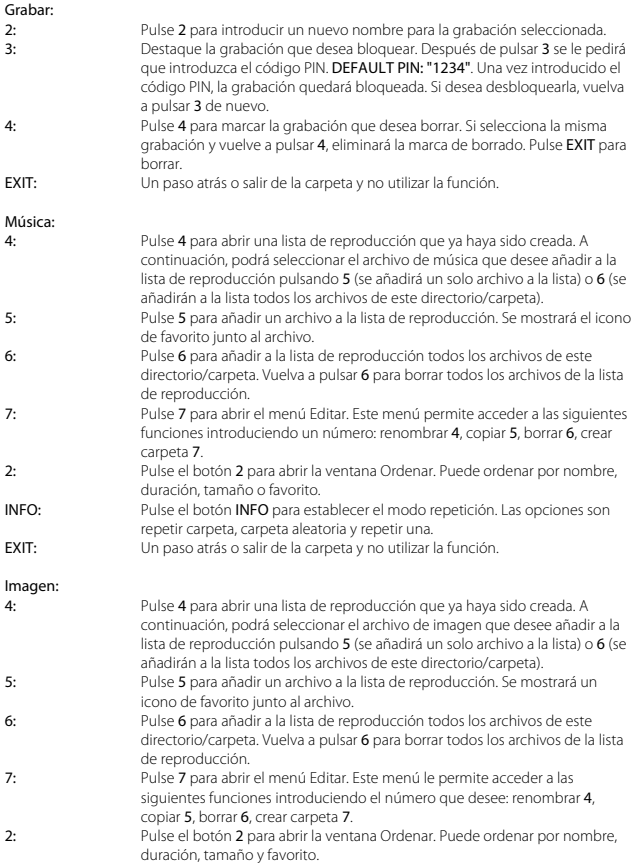

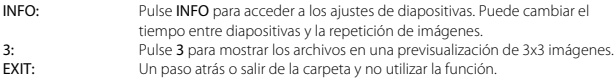

#### 7.6.2 Información sobre HDD

Esta opción muestra información importante sobre el dispositivo USB conectado. En este menú también podrá formatear el dispositivo de almacenamiento USB y ajustar el tipo de grabación. Seleccione *Información sobre HDD* en el menú *Medios* y pulse OK para acceder.

Podrá ver información como la capacidad de grabación libre y utilizada, y el sistema de archivos. Pulse el botón AMARILLO *Formato* para formatear el dispositivo USB.

Introduzca el código PIN para acceder a este menú, y pulse OK para empezar a formatear.

Atención: *El formateo borra de un modo permanente TODOS los datos guardados en el dispositivo. Por favor, realice una copia de seguridad de todos los datos que desee conservar antes de acceder al menú Formatear HDD. THOMSON no se responsabiliza de la pérdida de datos en dispositivos USB utilizados con este receptor.*

Pulse OK para proceder. Seleccione *FAT* o *Cancelar*, o pulse EXIT para salir sin formatear.

Nota: *Se pueden utilizar dispositivos de almacenamiento USB formateados como NTFS.*

Pulse EXIT para salir de este menú.

#### 7.6.3 Ajustes DVR

Este menú permite configurar los ajustes de timeshift, grabación y reproducción. Seleccione *Ajustes DVR* en el menú *Medios* y pulse OK para acceder.

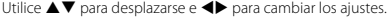

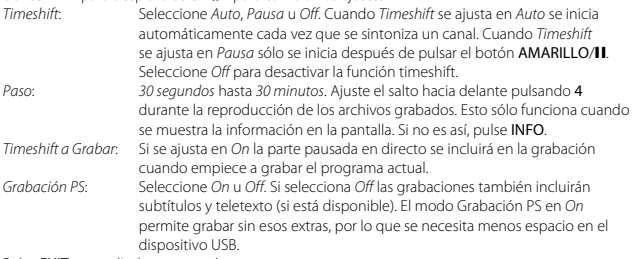

Pulse EXIT para salir de este menú.

## <span id="page-25-0"></span>7.6.4 Desconectar el dispositivo USB

Para desconectar el dispositivo USB con seguridad seleccione *Desconectar el dispositivo USB* y pulse OK. Después de esta operación el dispositivo no será mas accesible. Es necesario desconectarlo y reconectarlo o apagar el receptor.

## 8.0 Problemas y Soluciones

Antes de solicitar asistencia controle en la tabla siguiente las posibles causas de problemas. Algunos simples controles o regulaciones pueden restablecer el funcionamiento correcto. Los problemas más comunes están relacionados con la conexión de los cables, así que desconéctelos y vuelva a conectarlos. Si ninguno de los remedios que se indican a continuación soluciona el problema consulte con el revendedor.

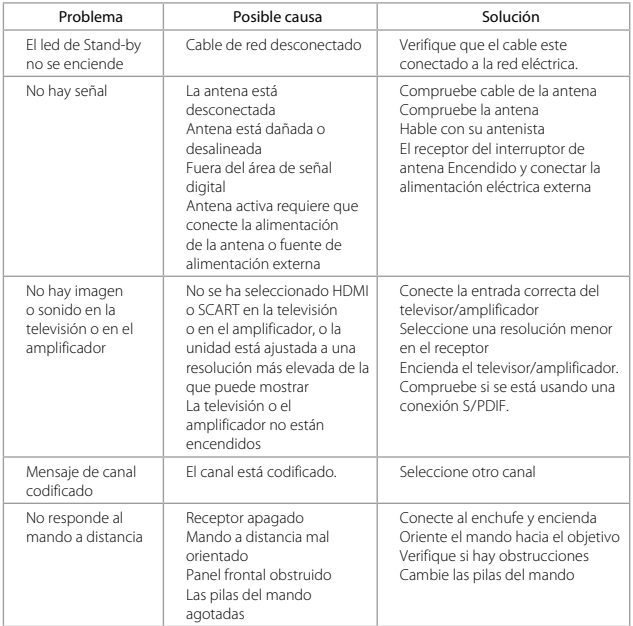

<span id="page-26-0"></span>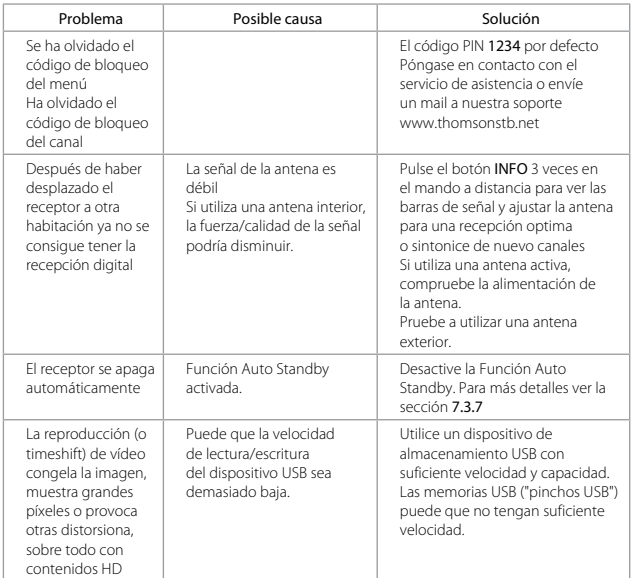

# 9.0 Características Técnicas

## Demodulador DVB-T<br>Desmodulación:

Modo transmisión:

COFDM; 16 QAM/64 QAM, QPSK<br>2 K - 8 K

## Decodificador Video<br>Perfil:

Frecuencia de cuadro:<br>Relación imagen:

Perfil: MPEG-2 MPEG-2 MP@ML, AVC/H264HP@L.4.1, MPEG-4 ASP / HPG-4 ASP / 480i / 480i / 576i / 576i / 720i / 1080i / 1080i / 8 480i / 480p / 576i / 576p / 720p / 1080i / 1080p / By Native TV / By source<br>PAI 4:3 Pan & Scan, Letterbox, 16:9, Auto

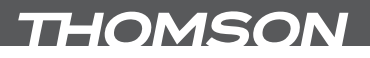

## **Decodificador Audio**<br>Decodifica Audio:

AAC/Dolby Digital Plus\*/ AC3+/PCM MPEG Musicam Layer II Frecuencia de muestreo: 32, 44.1, 48 KHz<br>Modo Audio: Estereo Mono

**Estereo, Mono** 

\*Dolby y el símbolo de la doble D son marcas comerciales registradas de Dolby Laboratories.

#### Sintonizador

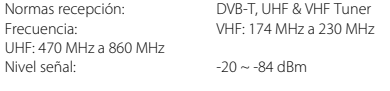

#### Sistema y Memoria

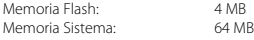

#### Multimedia

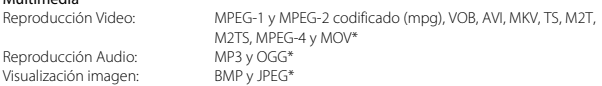

\*THOMSON no puede garantizar la reproducción de los ficheros aunque sus extensiones sean compatibles porque depende de la codificación utilizada, de la tasa de bit y de la resolución

#### Conectores

ANT IN ANT OUT SCART TV (RGB, CVBS, Salida Audio L/R) HDMI Salida audio digital S/PDIF Dolby Digital (Coaxial) Clavija de audio estéreo de 3,5 mm (audio izquierda/derecha) Conector USB 2.0: 5 V/800 mA max.

#### Datos Generales

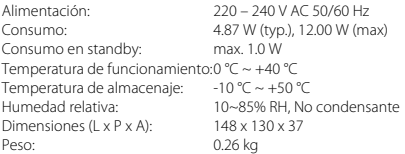

## <span id="page-28-0"></span>10.0 EDICIONES AMBIENTALES

Tratamiento de los dispositivos eléctricos o electrónicos al final de su vida útil (aplicable en todos los países de la Unión Europea y aquellos con sistemas de recogida diferenciada)

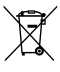

Este símbolo en el producto o en su embalaje indica que el producto no debe ser considerado como normal residuo domésticos, y que debe entregarse al punto de recogida apropiado para el reciclaje de aparatos eléctricos y electrónicos. Al garantizar que este producto es desechado correctamente, usted ayudará a evitar

posibles consecuencias adversas para el medio ambiente y la salud humana que al contrario podrían ser causadas por un inadecuado escurrimiento de los residuos. El reciclaje de materiales ayuda a conservar los recursos naturales. Para obtener información más detallada sobre el reciclaje de este producto, póngase en contacto con el Ayuntamiento, con su servicio local de recogida de residuos o con la tienda donde adquirió el producto.